# Remote Table Access

#### If teachers are not allowed to be at Table...

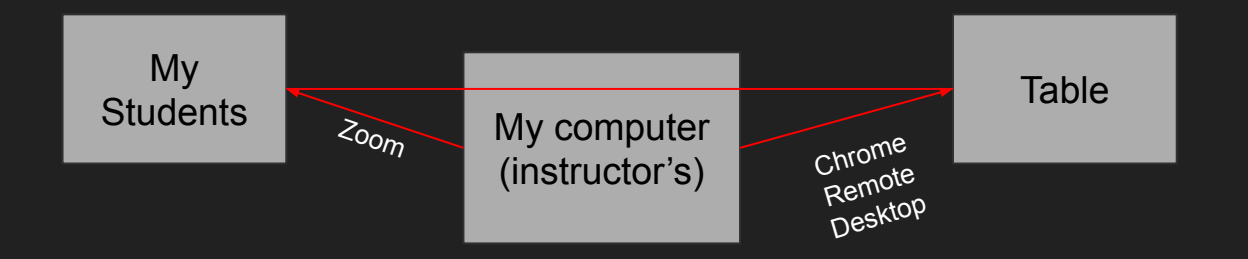

Software required:

- Google Chrome Remote Desktop
- Web Meeting software (Zoom, GotoMeeting, Webex, Slack, Blackboard collaborate, etc.)
	- \*\*Note Blackboard Collaborate does not offer remote mouse and keyboard capabilities.

### **Steps**

- 1. Install [Google Remote Desktop](https://remotedesktop.google.com/home) on the Table's Chrome browser and on your personal computer's Chrome browser.
	- a. Requires gmail login for both browsers.
- 2. Remotely connect to the Table, and allow permission to access. The very first time you login you'll need to physically be at the Table to enable access on the Table. Login is similar to teamviewer where it requires an access code. Make sure to check remember pin so you can now login remotely without having to be at the Table.
- 3. Use Google Remote Desktop to control the Table, load Table software, etc.
- 4. On your laptop, start the Zoom session. Students can login and now you're running the meeting with them through Zoom. Share your screen with students, which will have the Table software open (remotely) as a tab in your Chrome browser.
- 5. Give students mouse and keyboard access if you want them to control the Table software. They are controlling the Table software thru your laptop, so technically they're controlling your laptop.

If you are physically at the Table, you can skip the Chrome Remote Desktop session completely and install Zoom, etc. on the Table. Meetings can be run directly from Table. A USB mic is required for audio.

### **Requirements**

- Table must be connected to the internet at all times.
- Table must not be shut down.
- Any PC or MAC can do this. Only need Chrome browser.
- Gmail login to be used at Table and personal computer.

## FAQs

- 1. Can I shut down the Table and still log back in using Chrome Remote Desktop?
	- a. No, so Table PC must be on at all times.
- 2. Can I restart the Table PC and still remote in using Chrome Remote Desktop?
	- a. YES
- 3. If my sleep settings are on and PC goes to sleep, can I remote in?
	- a. No, it doesn't usually work if the PC goes to sleep.
	- b. Yes if *only* the monitors are set to go to sleep, but monitors will wake back up when in use.
- 4. Can I turn off my monitors completely using the remote and keep the Table PC powered on the whole time?
	- a. Yes. This will help conserve power and preserve monitor longevity.
	- b. Restarting the Table PC every 1-2 weeks is recommended.
- 5. Can I have both a Zoom session and Chrome Remote Desktop running at the same time on the Table?
	- a. No, some weird things were happening.